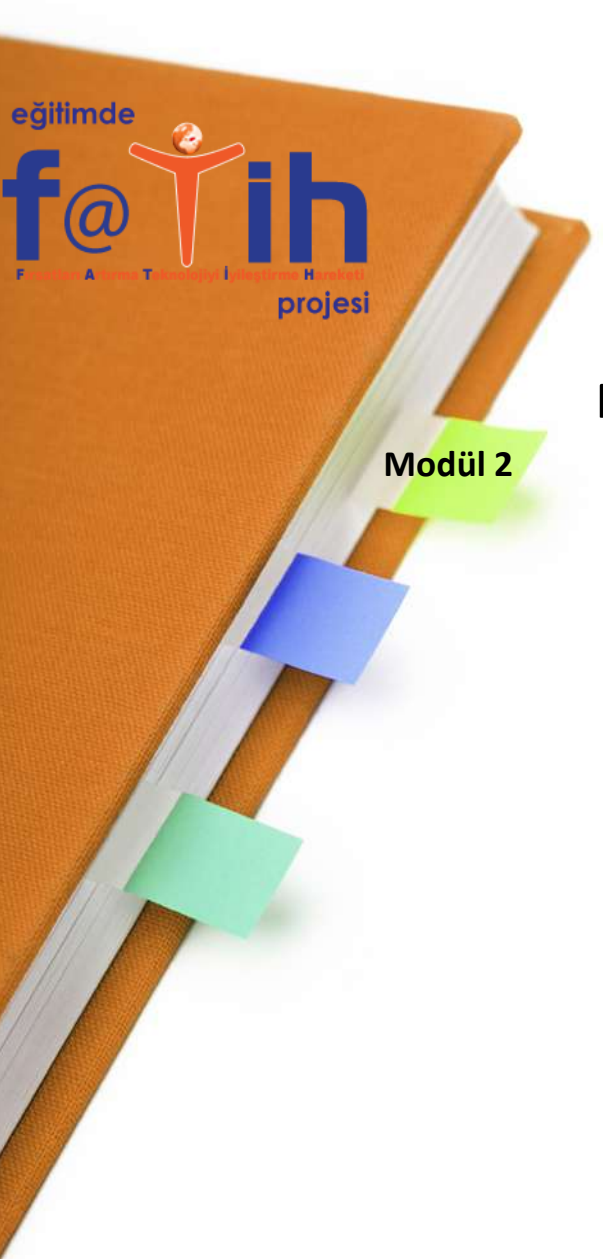

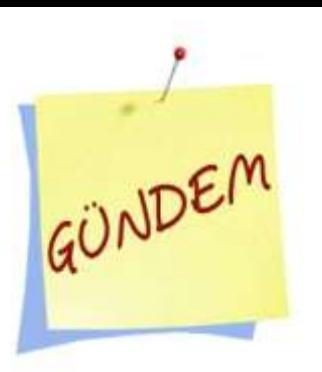

MODÜL 2 – **DONANIM & YAZILIM**  $\Box$  Donanım – Yazılım Nedir ?

- Temel Donanım Bileşenleri
- $\Box$  İşletim Sistemleri (Win, Pardus, MAC)
- Laptop Projeksiyon Bağlantıları
- $\Box$  Projeksiyon Açma Kapama
- İşletim Sistemi ile Görüntü Verme
- □ Projeksiyon Kullanırken Dikkat Edilecek Hususlar
- Q Çevre Birimi Bağlantıları
- USB Bağlantıları

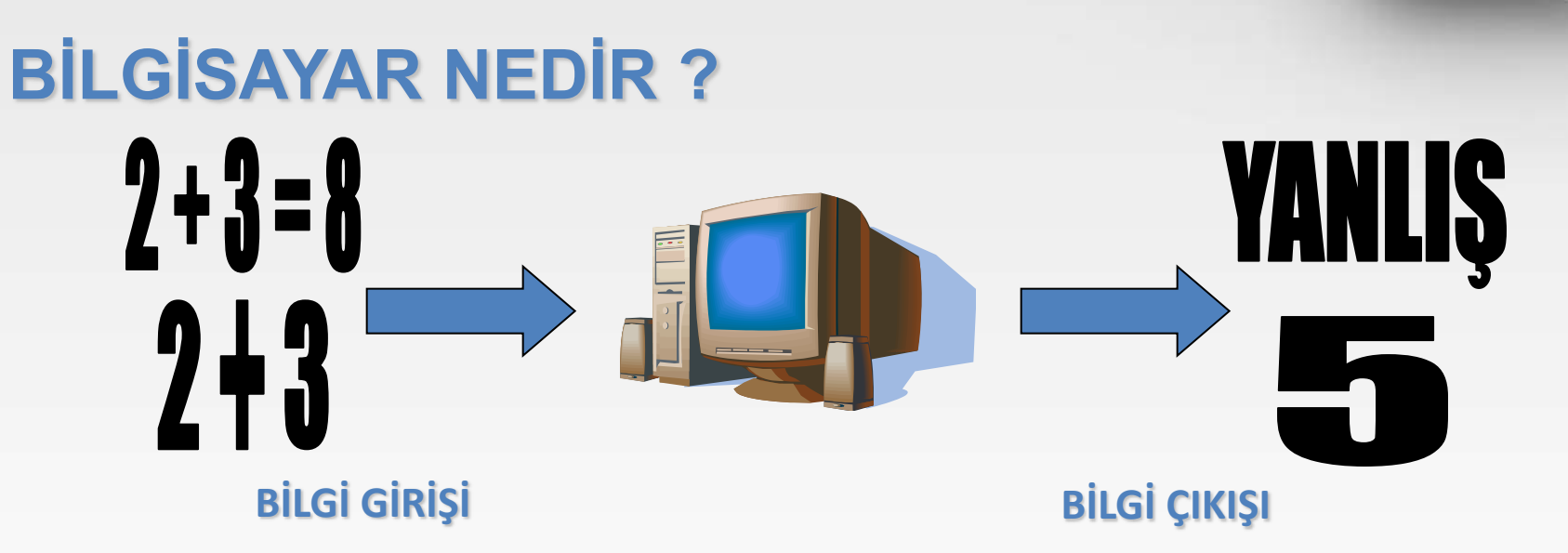

**Bilgisayarlar MATEMATİKSEL , MANTIKSAL işlemler yapabilirler ve sonucu kullanıcıya iletirler.**

**İNSAN SANİYEDE EN FAZLA BİR KAÇ MATEMATİKSEL İŞLEM YAPABİLİR**

**BİLGİSAYARLAR İSE SANİYEDE MİLYONLARCA MATEMATİKSEL İŞLEM YAPABİLİR**

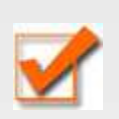

**Bilgisayarlar işlemleri doğru ve hatasız yaparlar.** 

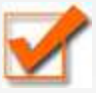

**Bilgisayarlar işlemleri çok hızlı yaparlar.** 

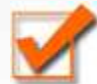

**Bilgisayarlar verilen komutları yerine getirirler, düşünmezler.** 

### **Bilgisayara bilgilerimizi saklayabiliriz.**

Müzik, film, çalışma dosyaları, programları

- Bilgisayarda kaydedebilir
- Daha sonra kullanabilir
- Daha sonra değiştirebilir
- Daha sonra silebiliriz

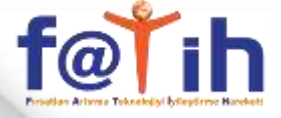

# PC (Kişisel Bilgisayar) Nasıl Çalışır?

- Yazılım (Software)
	- İşletim Sistemi (Windows, MAC OS X, Linux)
	- Uygulamalar (PowerPoint, Word, Outlook, Internet Explorer)
- Donanım (Hardware)
	- Dokunabildiğiniz kısımlar (fare, ekran, anakart, vb.)

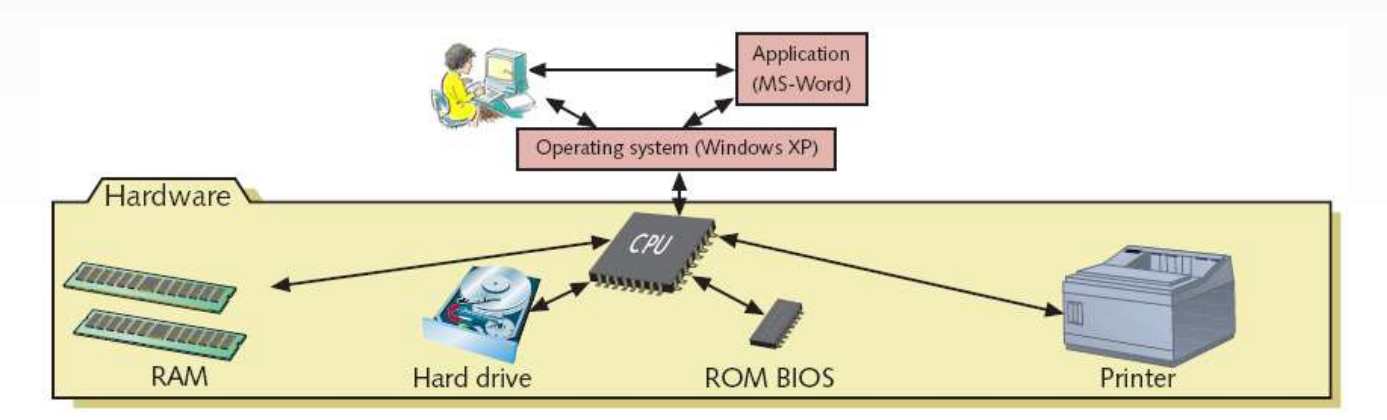

## **Bilgisayar donanımı nedir?**

**Donanım parçalarının her birinin farklı görevleri vardır.**

**Donanım parçalarından bazıları olmazsa olmaz parçalardır. Bazı donanım parçaları da olmasa da bilgisayar çalışır.** 

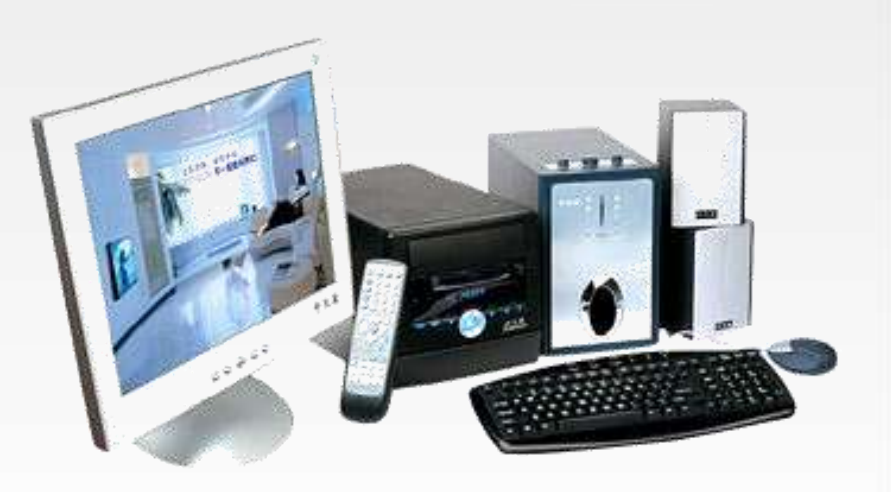

f@T<sub>i</sub>h

**DONANIM - YAZILIM**

### **Bilgisayar donanımı kaça ayrılır?**

**Bilgisayar donanımı 2'ye ayrılır:**

# **1- İÇ DONANIM**

Kasa ve kasanın içindeki donanım parçalarıdır

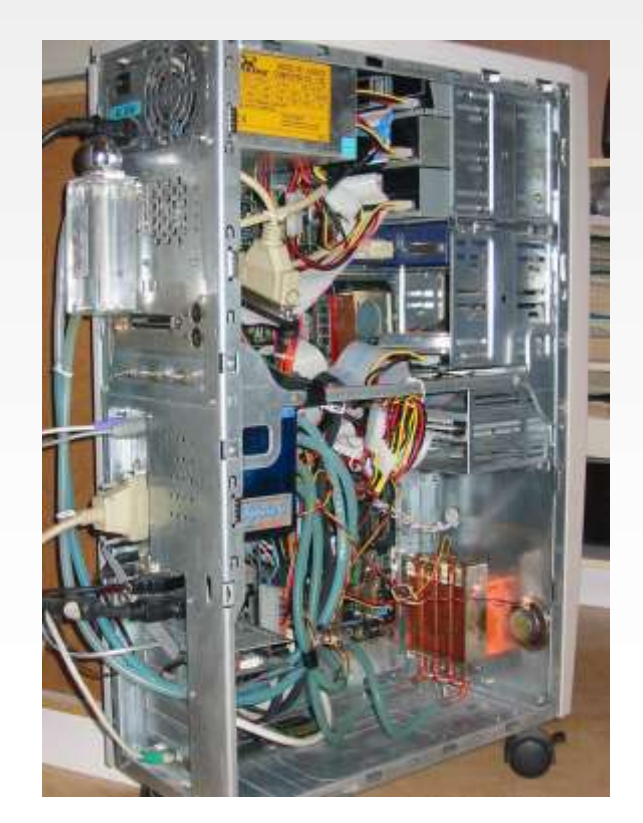

# f@T<sub>i</sub>h

#### **DONANIM - YAZILIM**

# **Bilgisayar donanımı kaça ayrılır?**

## **Bilgisayar donanımı 2'ye ayrılır:**

## **2- DIŞ DONANIM**

Kasanın dışındaki donanım parçalarıdır

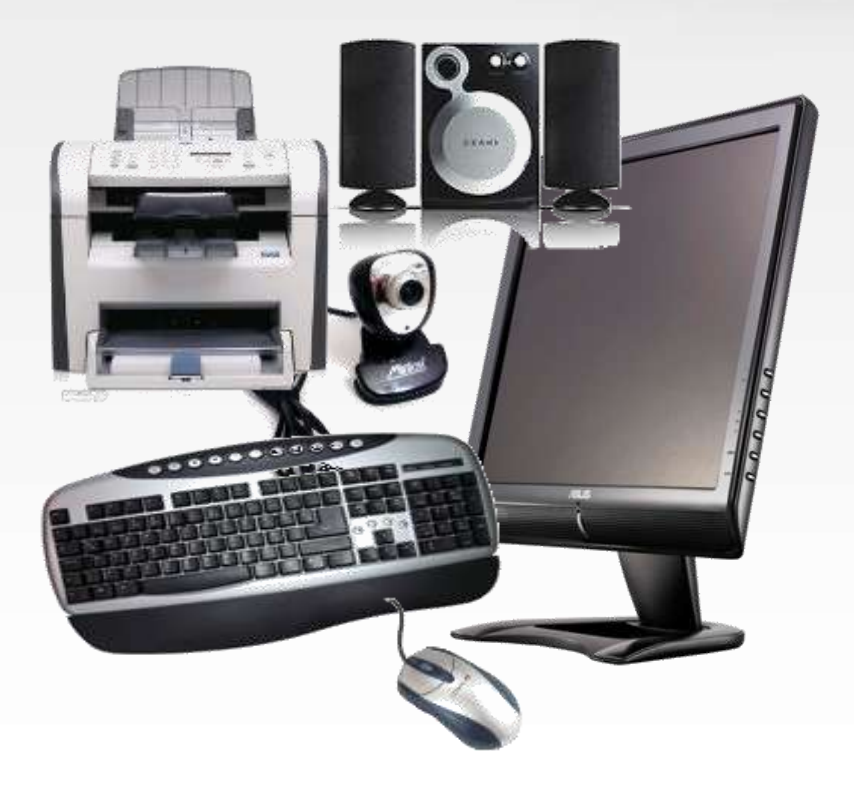

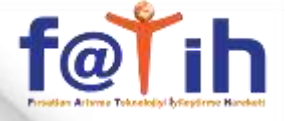

### **İç Donanım Parçaları**

### **Kasa Kutusu**

**Kasa kutusu kasa içindeki donanım parçalarını sabitlememizi ve bir arada tutmamızı sağlar.**

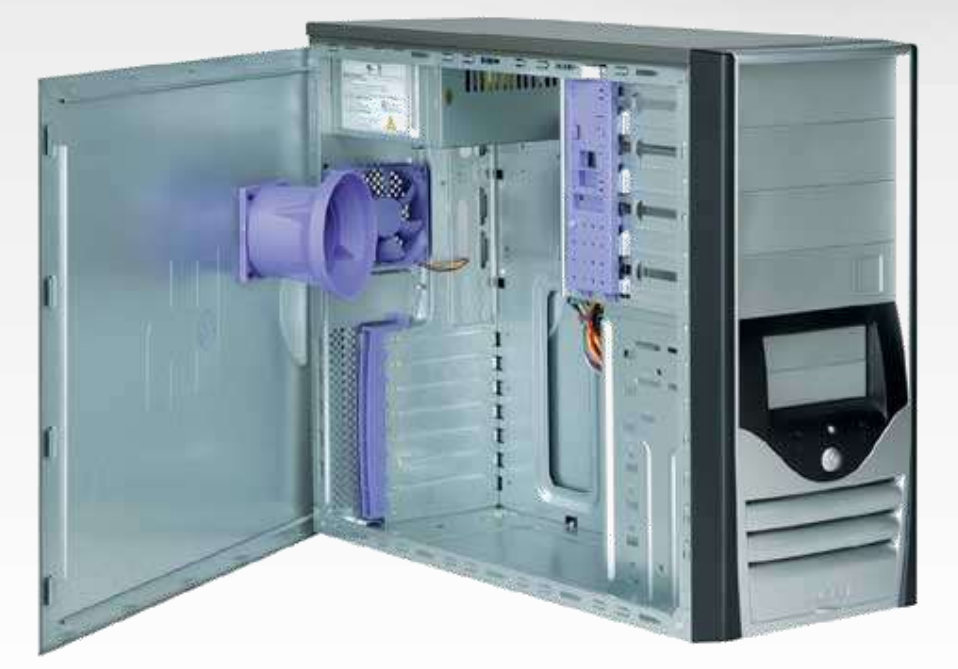

# **İç Donanım Parçaları**

**Güç Kaynağı**

### **Kasa içerisindeki donanım parçalarının elektriğini sağlar.**

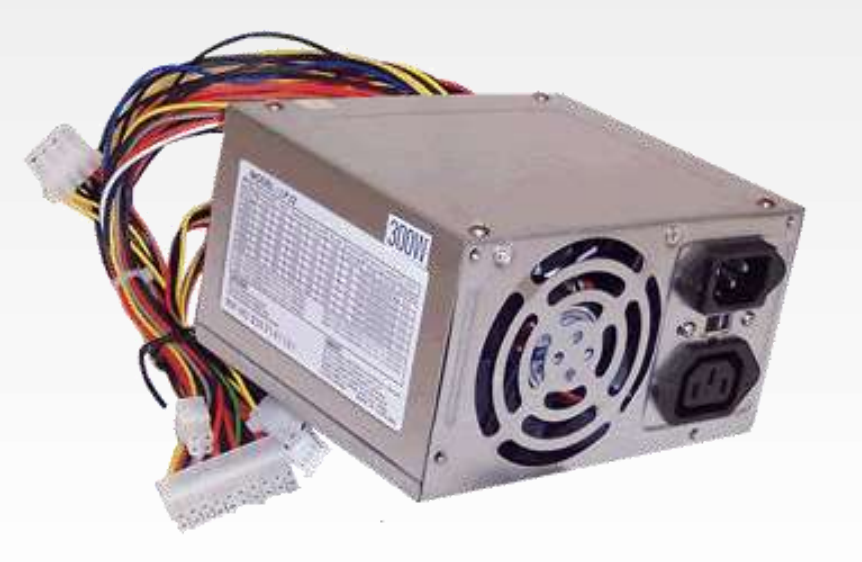

f@tih

# f@T<sub>i</sub>h

#### **DONANIM - YAZILIM**

# **İç Donanım Parçaları**

**Anakart**

**Birçok iç donanım parçasını üzerine takılmasını ve bu parçaların düzenli çalışmasını sağlar.**

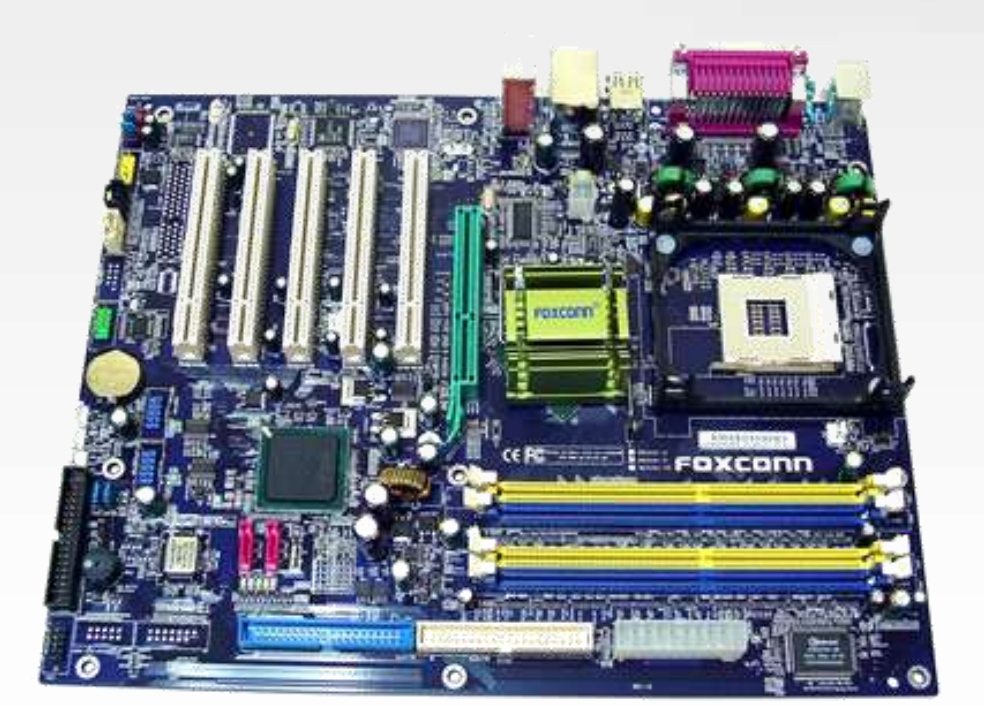

# **İç Donanım Parçaları**

# **İşlemci**

### **Tüm mantıksal ve matematiksel işlemleri yapar. Bilgisayarın hızı işlemciye bağlıdır.**

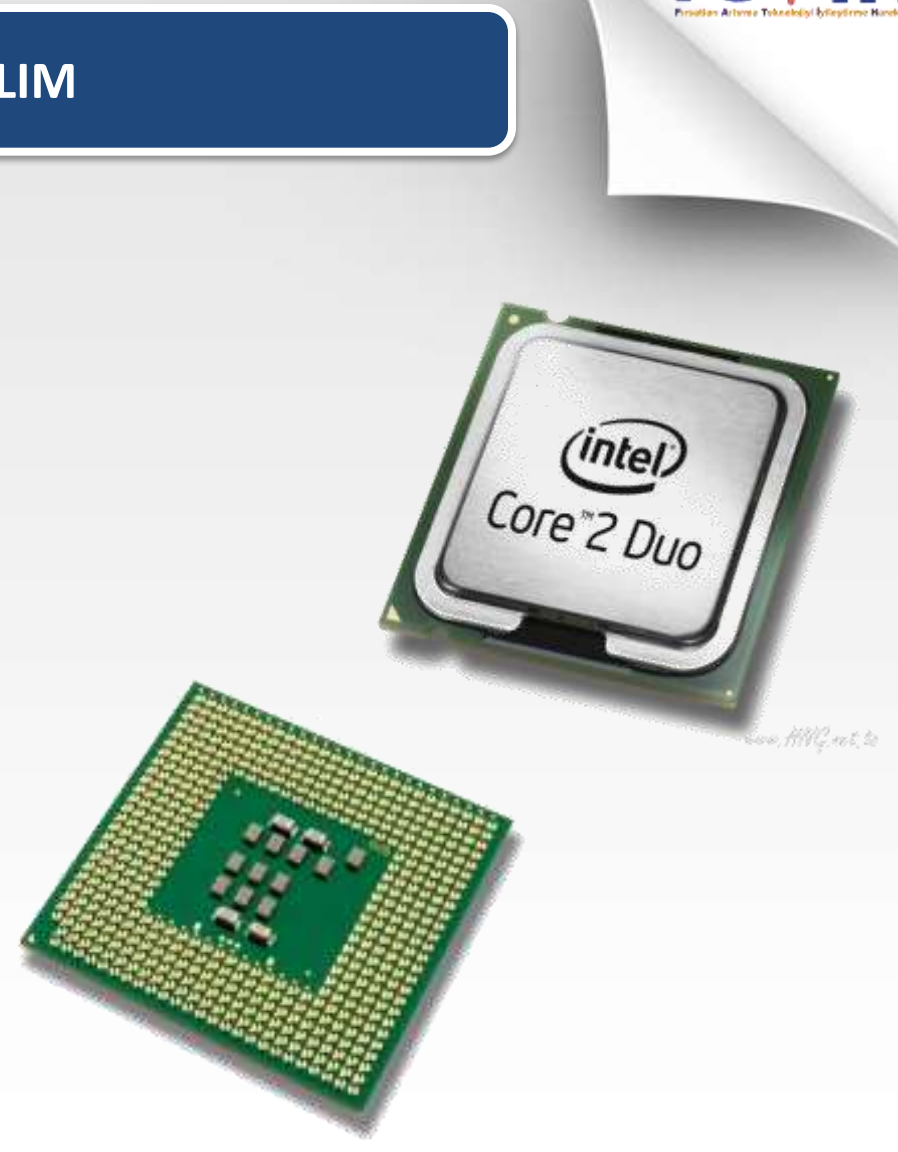

f@rih

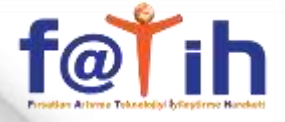

## **İç Donanım Parçaları**

# **İşlemci Nereye Takılır?**

**İşlemci anakarttaki işlemci yuvasına takılır**

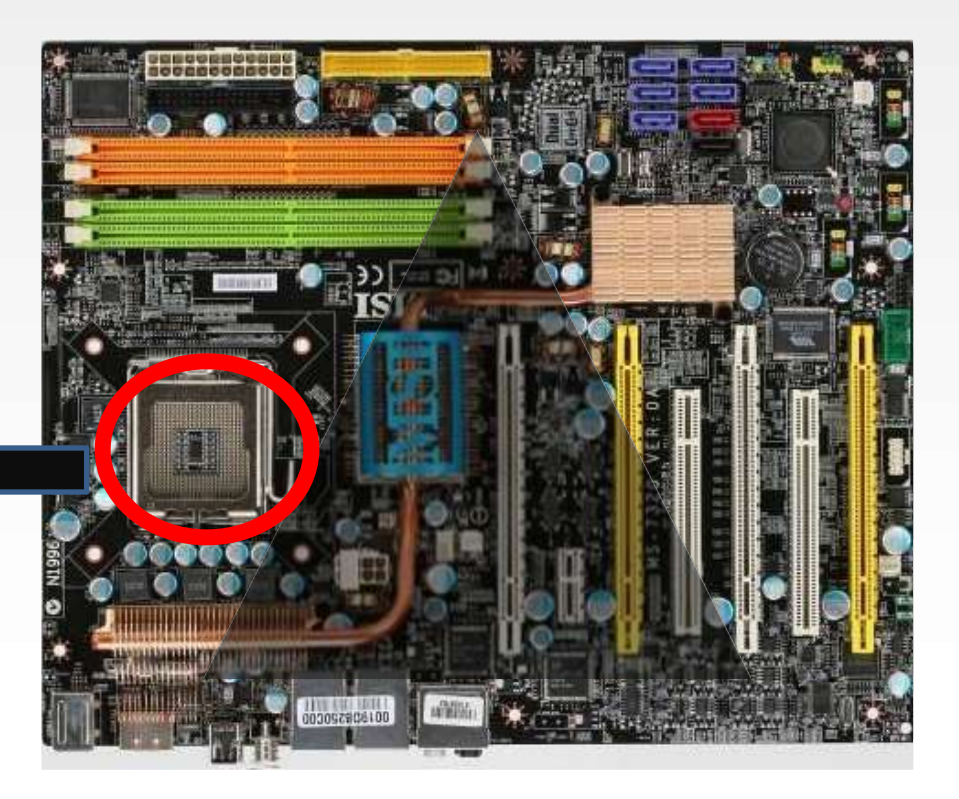

# $f$ <sub> $\odot$ </sub>

#### **DONANIM - YAZILIM**

# **İç Donanım Parçaları**

### **Ram Bellekler**

**Bilgisayarda yapılan işlemlerin bilgileri geçici olarak Ram de tutulur.** 

**Bilgisayar kapatıldığında bu bilgiler silinir.**

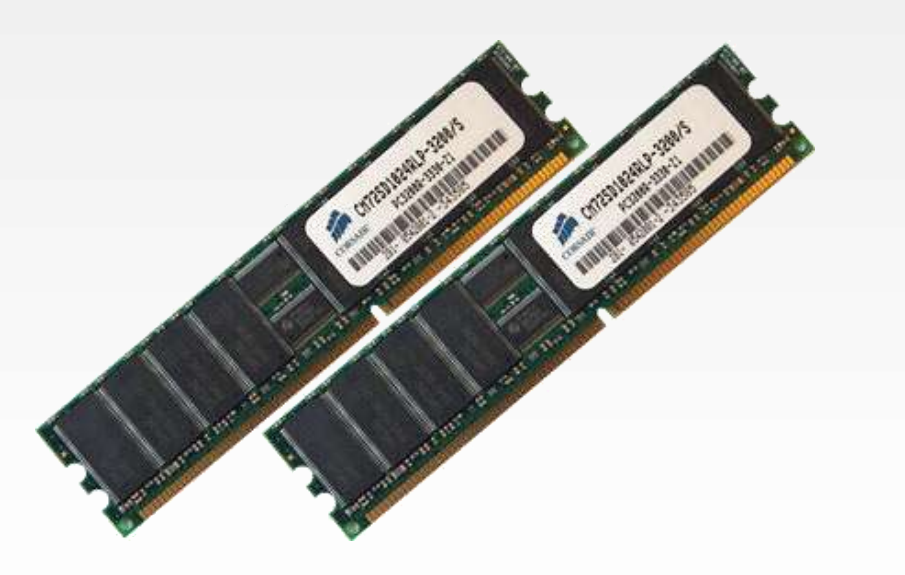

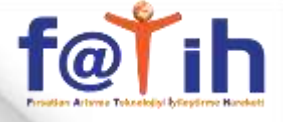

# **İç Donanım Parçaları**

### **Ram Nereye**

### **Takılır?**

**Ramlar anakartta ram yuvalarından birine takılır**

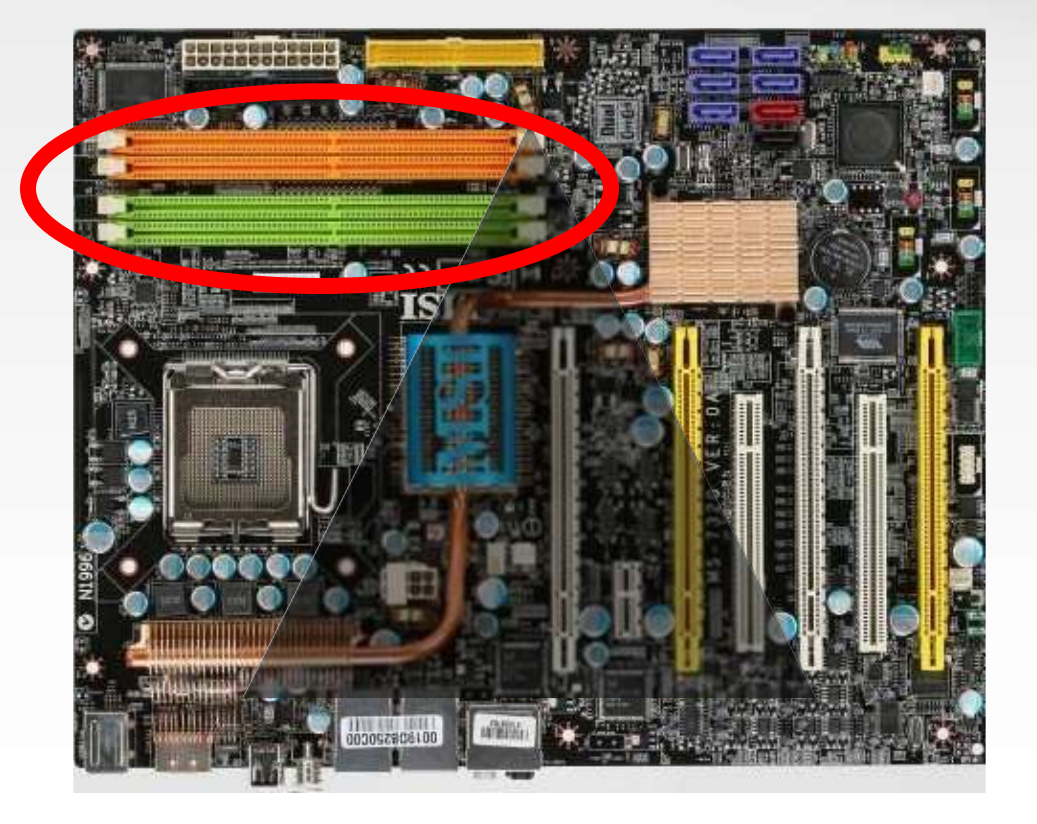

# $f$ <sub> $@$ </sub>

#### **DONANIM - YAZILIM**

### **İç Donanım Parçaları**

**Sabit Disk (Hard Disk)**

**Tüm dosyalarımız (klasör, program, müzik, film vs.) kalıcı olarak bu donanım parçasının içine kaydedilir.**

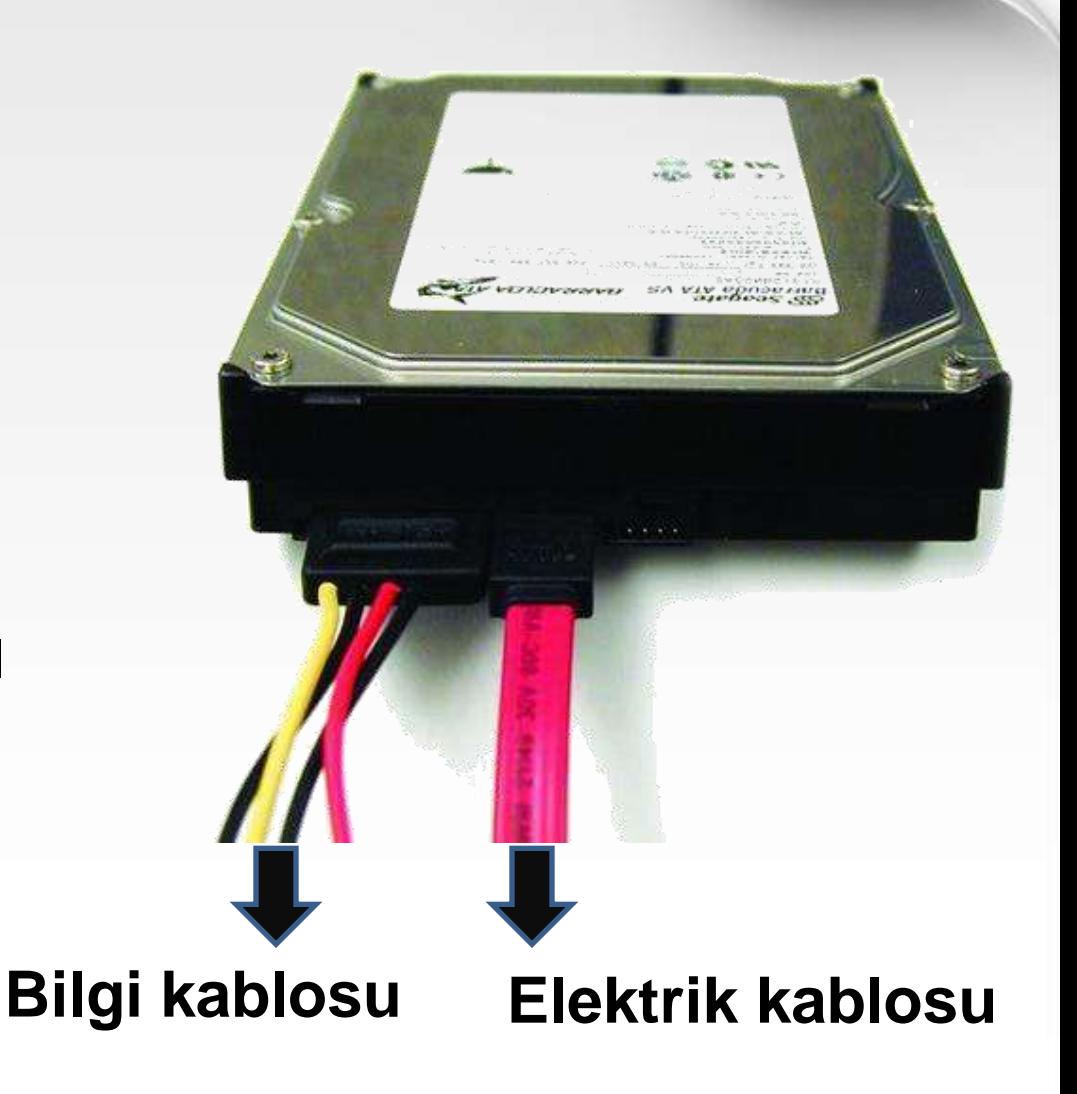

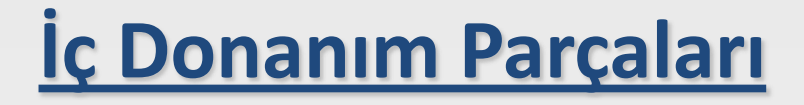

### **Ekran Kartı**

**Bilgisayardaki bilgileri kullanıcının görebilmesi için monitöre gönderir.**

**Monitörün bilgi kablosu ekran kartına bağlanır.**

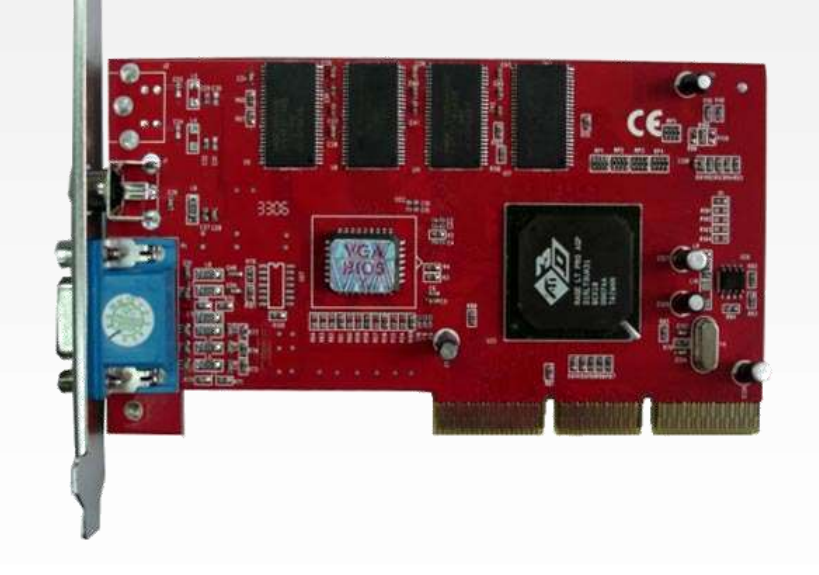

 $f(\omega)$ 

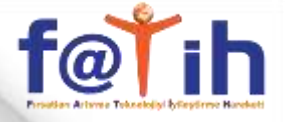

### **İç Donanım Parçaları**

### **Ekran Kartı Nereye Takılır?**

**Ekran kartı uyumlu olan genişleme yuvalarına bağlanır**

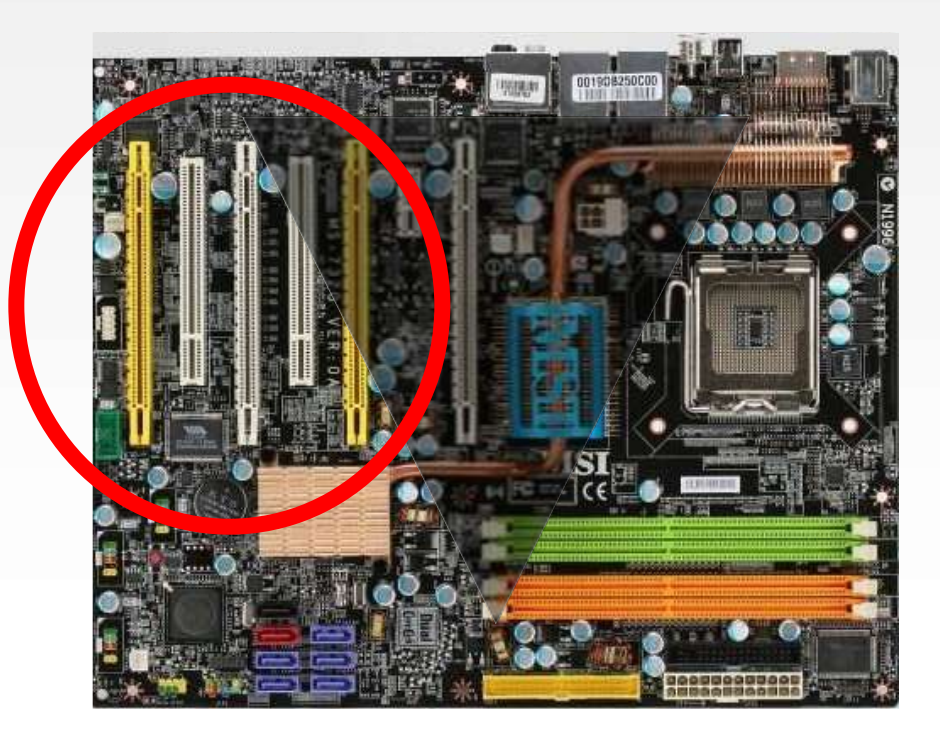

# **İç Donanım Parçaları**

### **Ses Kartı**

**Bilgisayardaki seslerin çıkmasını sağlar.**

**Hoparlör yada kulaklık ses kartına bağlanır.**

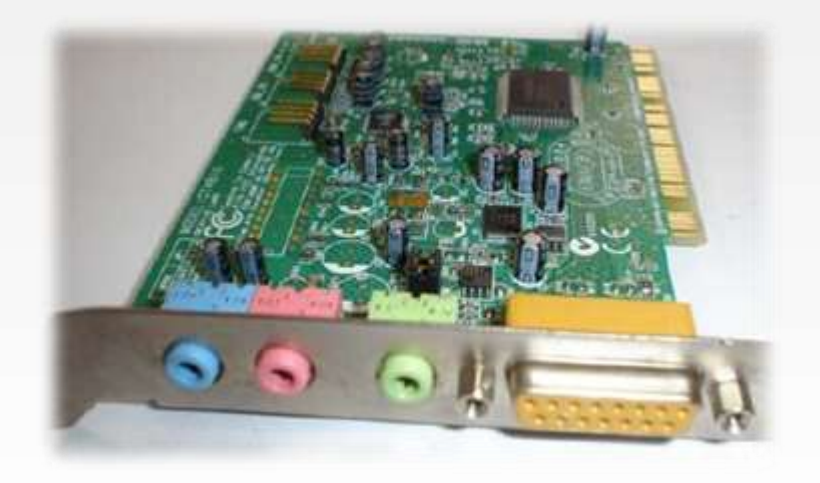

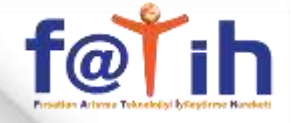

### **İç Donanım Parçaları**

### **CD-DVD Okuyucu ve Yazıcı**

**CD-DVD adı verilen taşınabilir hafıza birimlerine bilgi kaydetmek yada içindeki bilgileri okumak için kullanılır.** 

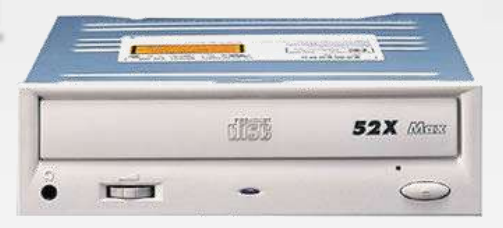

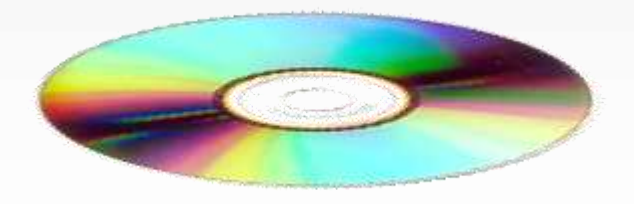

### **Dış Donanım Parçaları**

### **Monitör**

### **Bilgisayarda yaptığımız işleri görebilmemizi sağlar.**

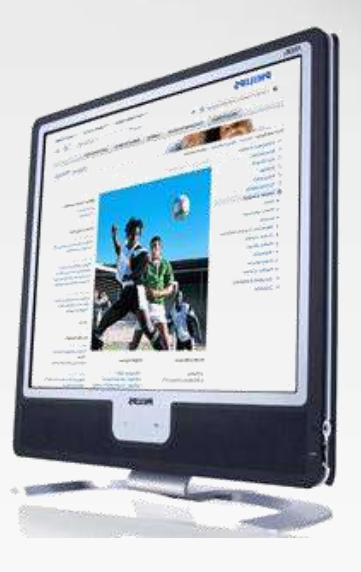

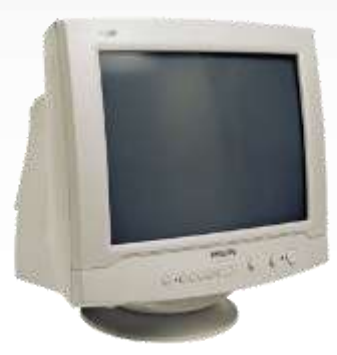

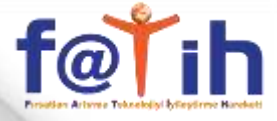

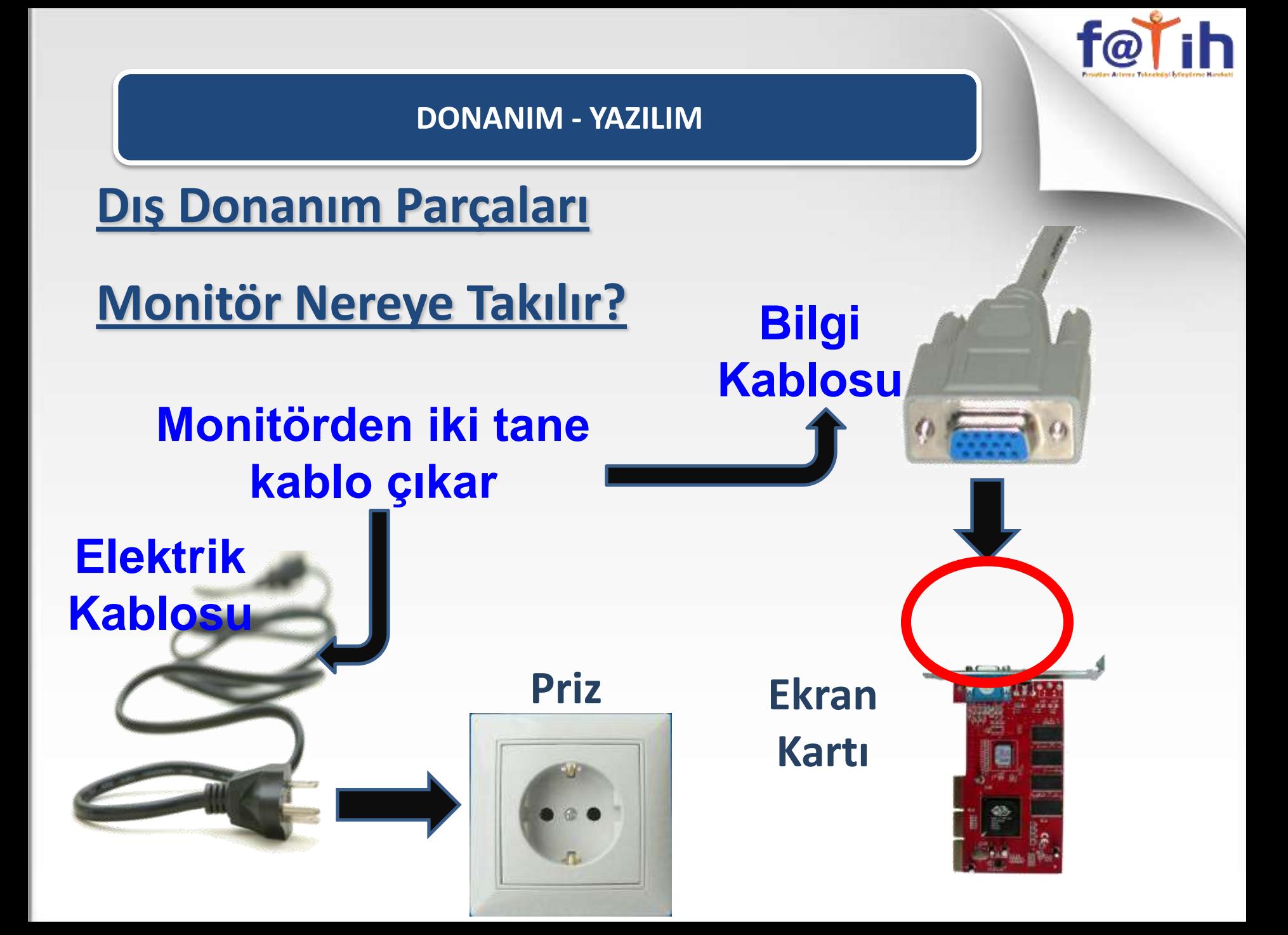

### **Dış Donanım Parçaları**

### **Klavye**

**Bilgisayara harf, rakam, işaret yazmamızı yada onay ve iptal komutları vermemizi sağlar.** 

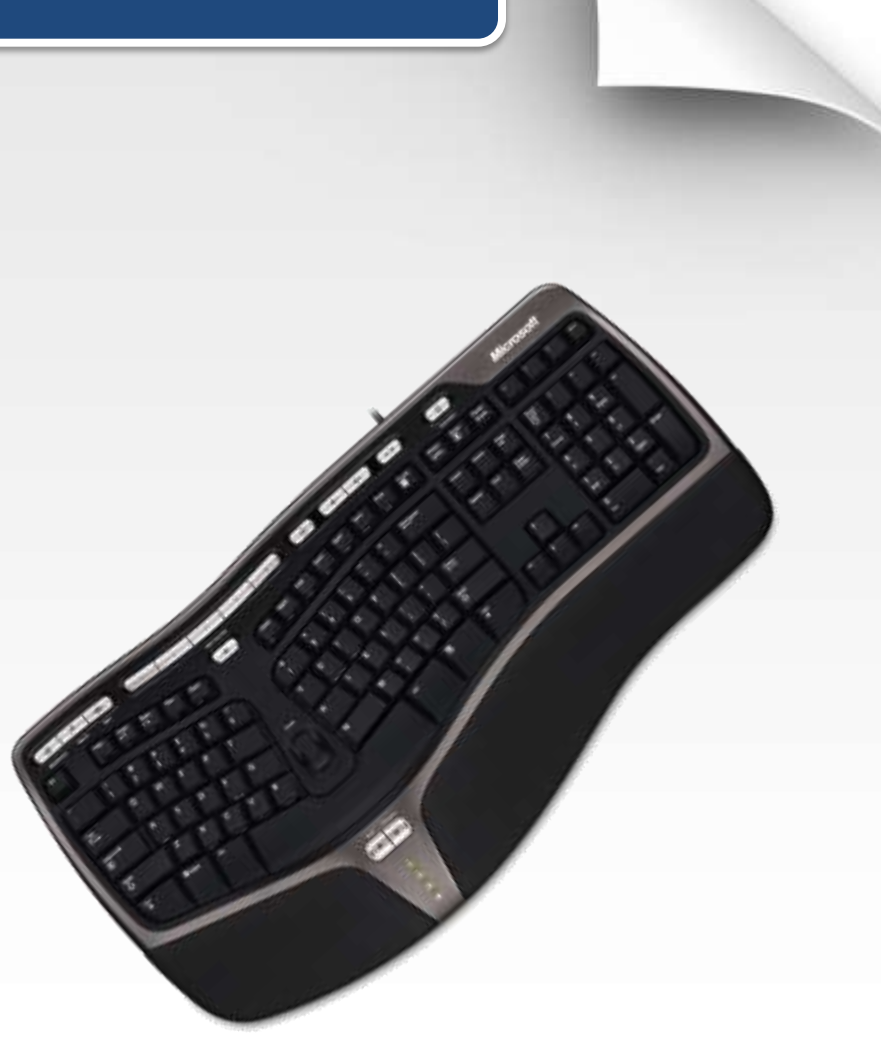

f@tih

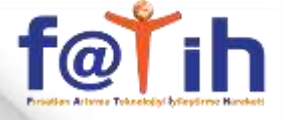

**Dış Donanım Parçaları**

**Klavye Nereye Takılır?**

**Klavye kablosu 2 çeşittir**

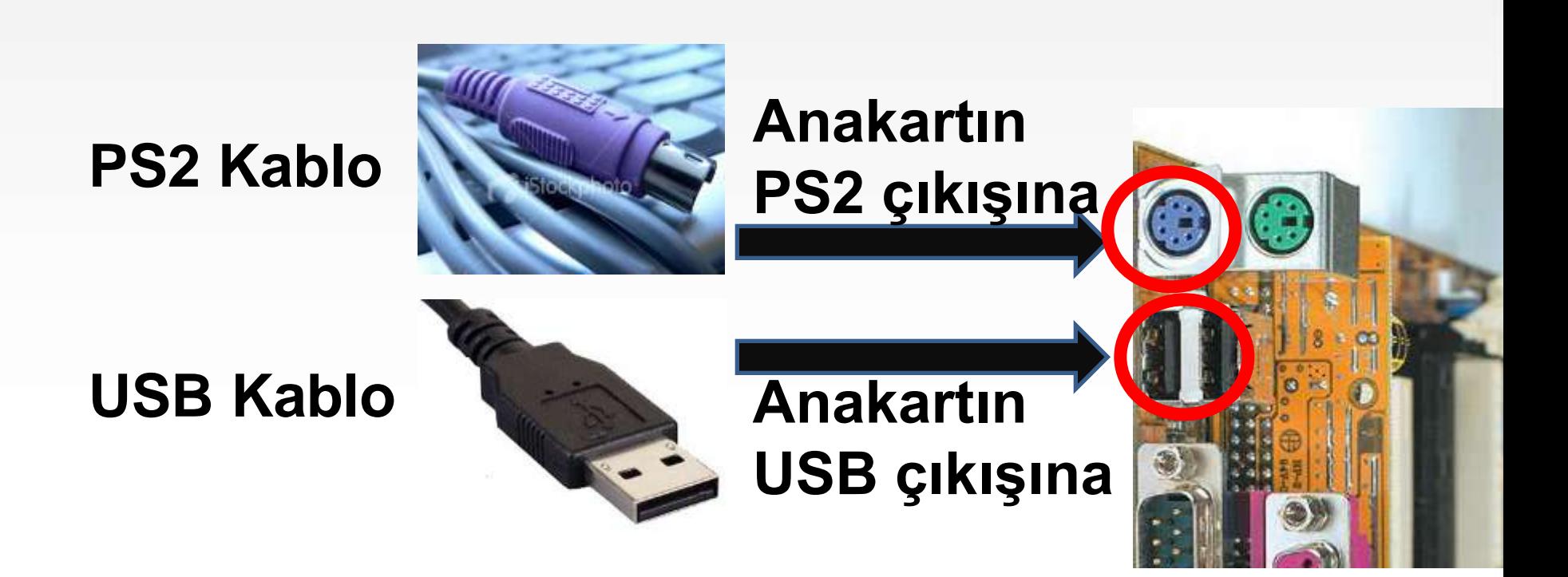

# f@tih

#### **DONANIM - YAZILIM**

### **Dış Donanım Parçaları**

### **Fare (Mouse)**

### **Bilgisayara el hareketleri ve tıklama ile komut verebilmemizi sağlar.**

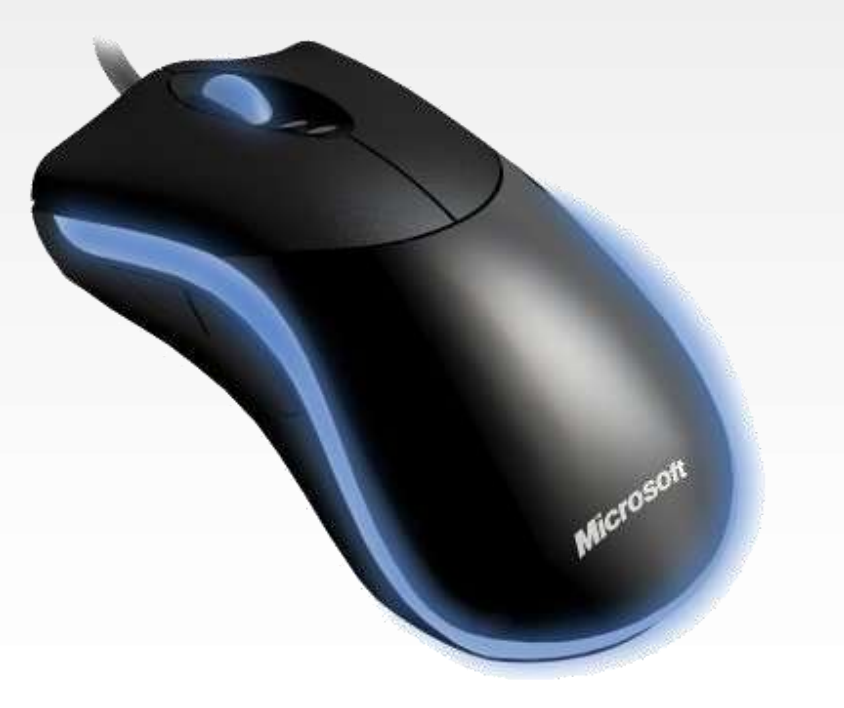

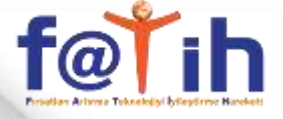

**Dış Donanım Parçaları**

**Fare Nereye Takılır?**

**Fare kablosu 2 çeşittir**

**PS2 Kablo**

**USB Kablo**

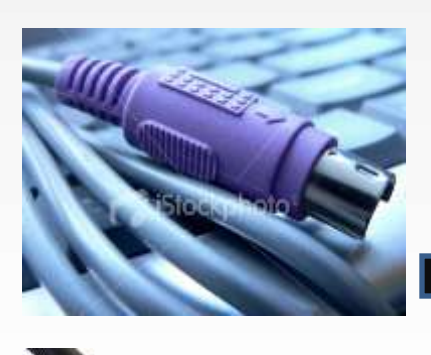

**Anakartın PS2 çıkışına**

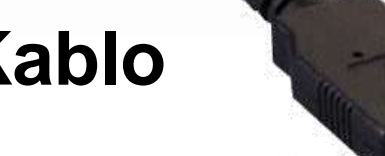

**Anakartın USB çıkışına**

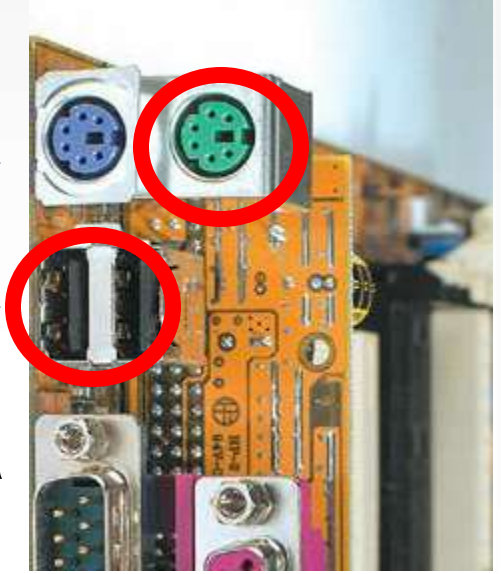

### **Dış Donanım Parçaları**

### **Yazıcı**

### **Bilgisayardaki bilgilerimizi kağıt üzerine dökebilmemizi sağlar.**

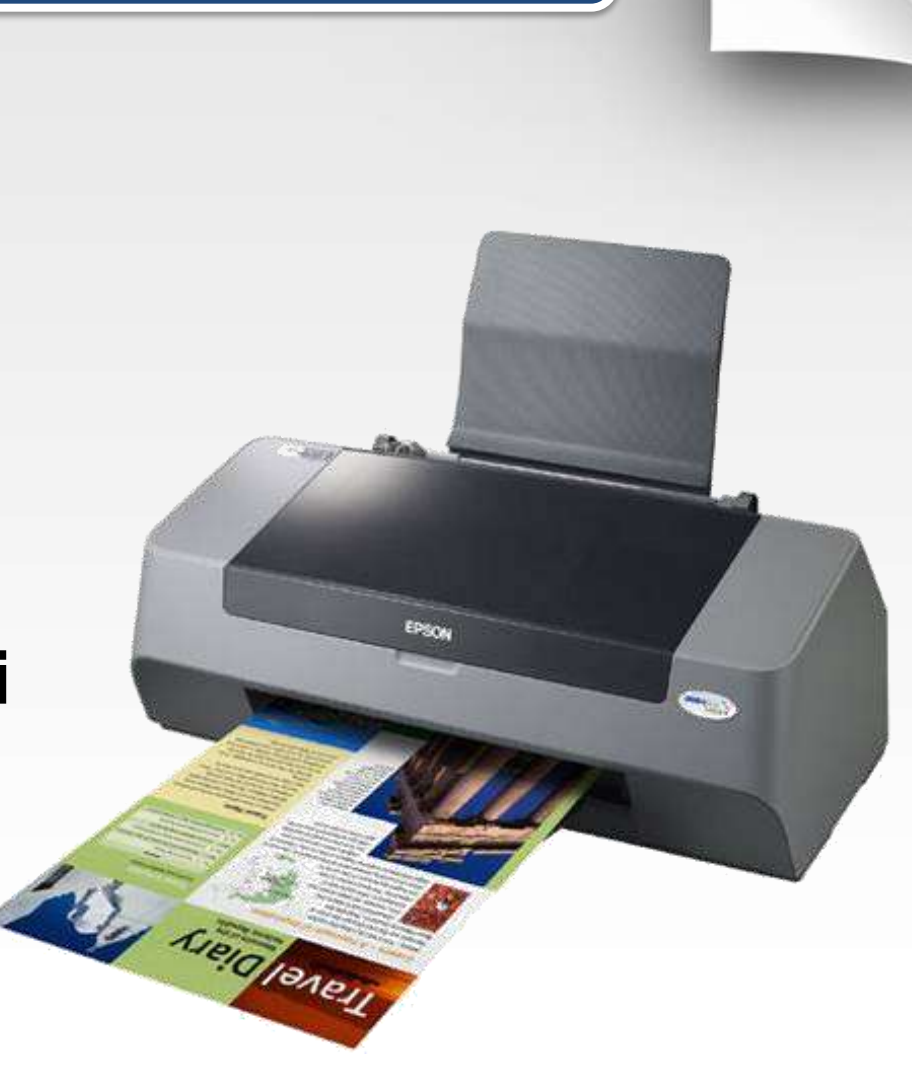

f@tih

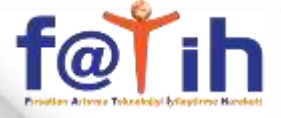

**Dış Donanım Parçaları**

### **Yazıcı Nereye Takılır?**

**Elektrik** 

**Kablosu**

**Yazıcılardan iki adet kablo çıkar**

**USB Kablo**

### **Anakartın USB çıkışına**

**Priz**

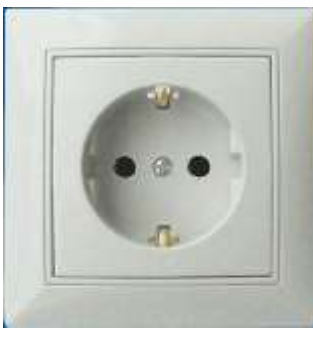

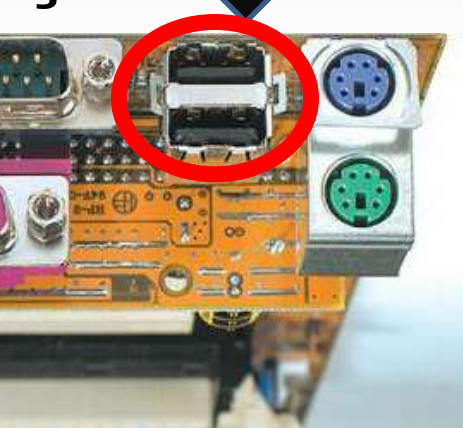

### **Dış Donanım Parçaları**

### **Hoparlör**

### **Bilgisayardaki sesleri duymamızı sağlar.**

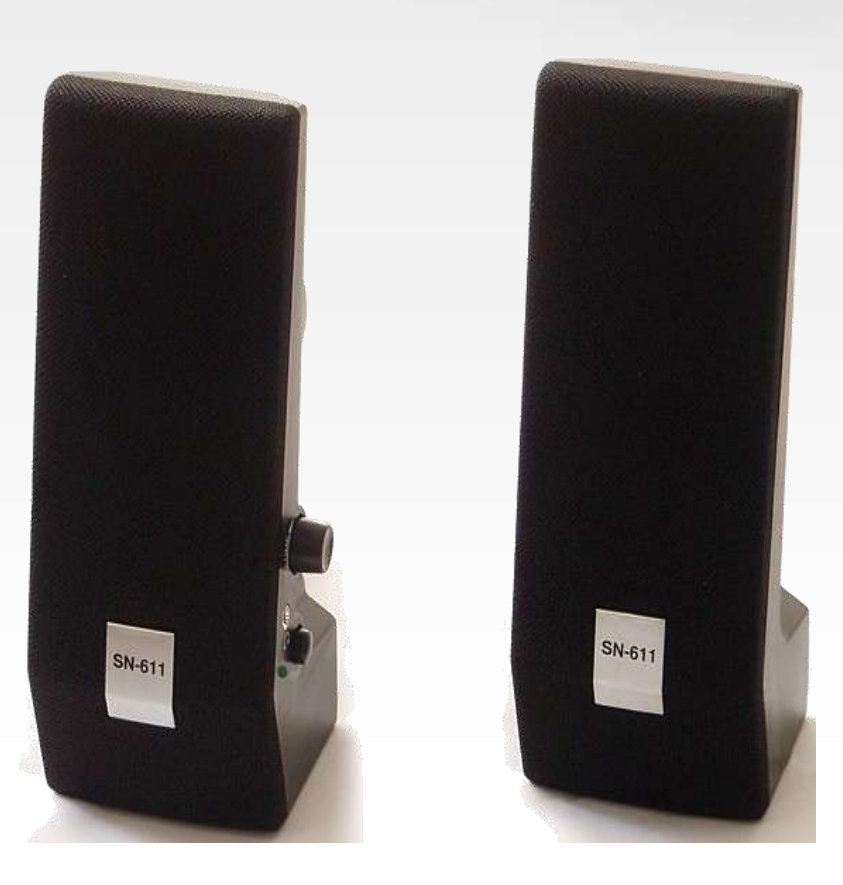

f@tih

# f@T<sub>i</sub>h

#### **DONANIM - YAZILIM**

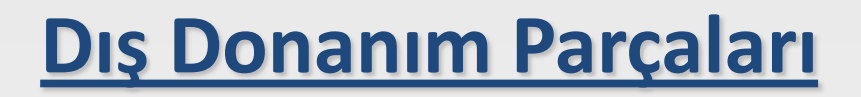

**Hoparlör Nereye Takılır?**

**Hoparlörden iki adet kablo çıkar**

**Ses kablosu**

**Ses Kartı**

**Ses kartının yeşil ses çıkışına**

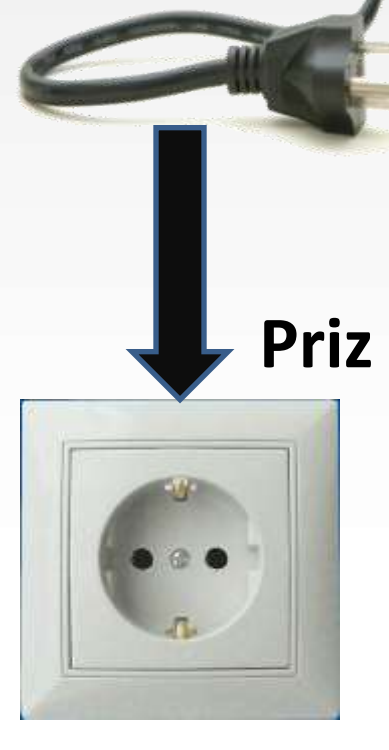

**Elektrik** 

**Kablosu**

**Dış Donanım Parçaları**

**Kamera (WebCam)**

**Kamera bilgisayara hareketli resim (video) kaydetmek ya da internetten göndermek amacı ile kullanılır.**

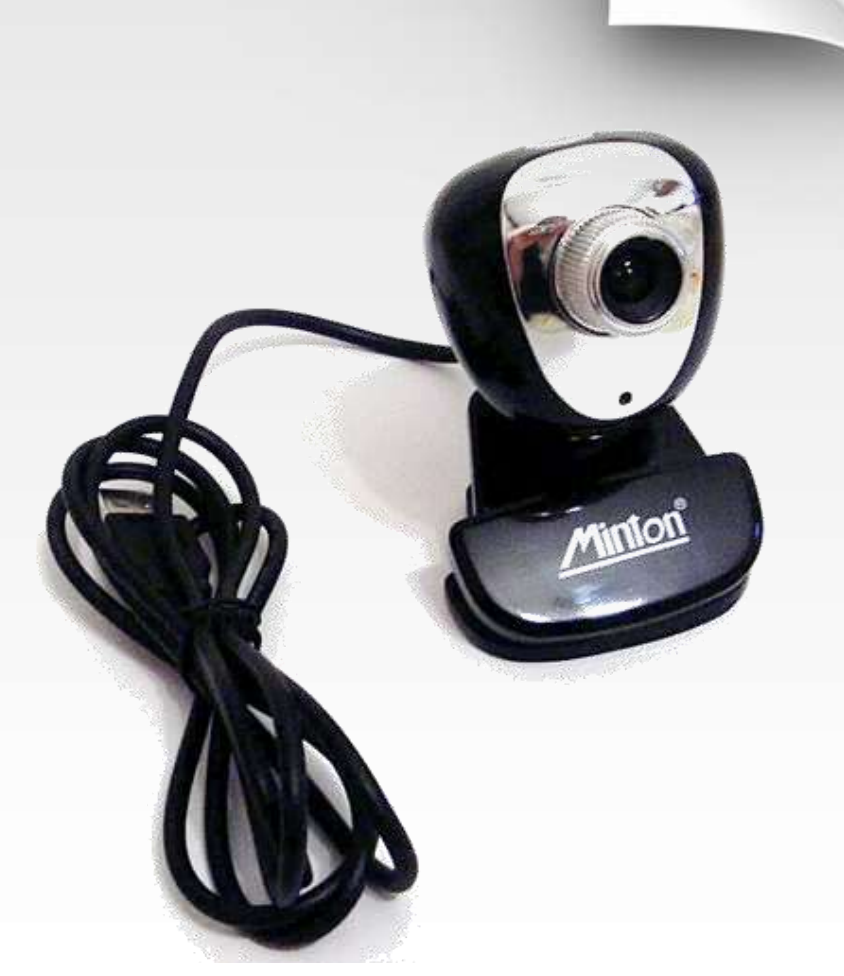

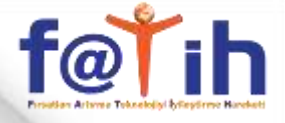

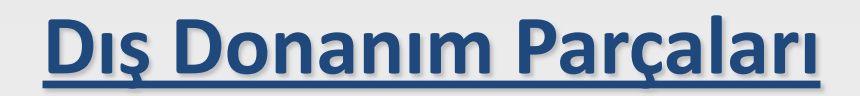

### **Kamera Nereye Takılır?**

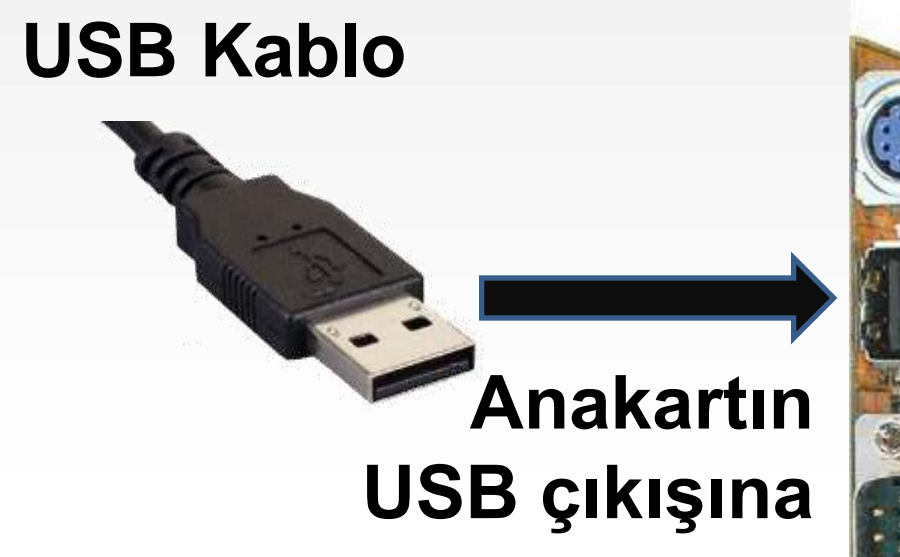

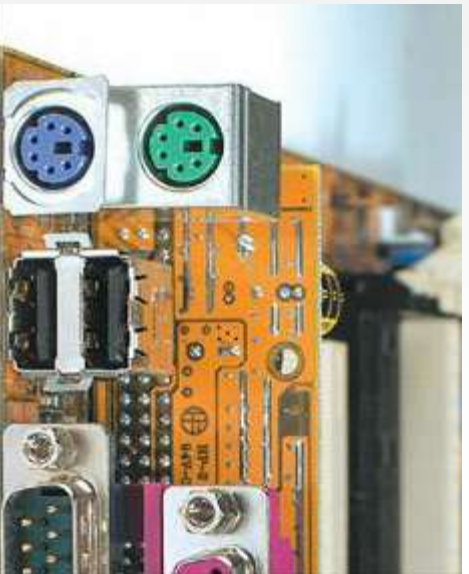

SIEMENS

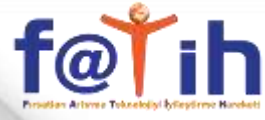

### **Dış Donanım Parçaları**

### **ADSL Modem**

### **ADSL bağlantı türü ile internete bağlanmamızı sağlar.**

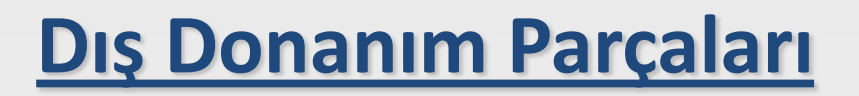

**ADSL Modem Nereye Takılır?**

> **ADSL Modemden iki farklı kablo çıkar**

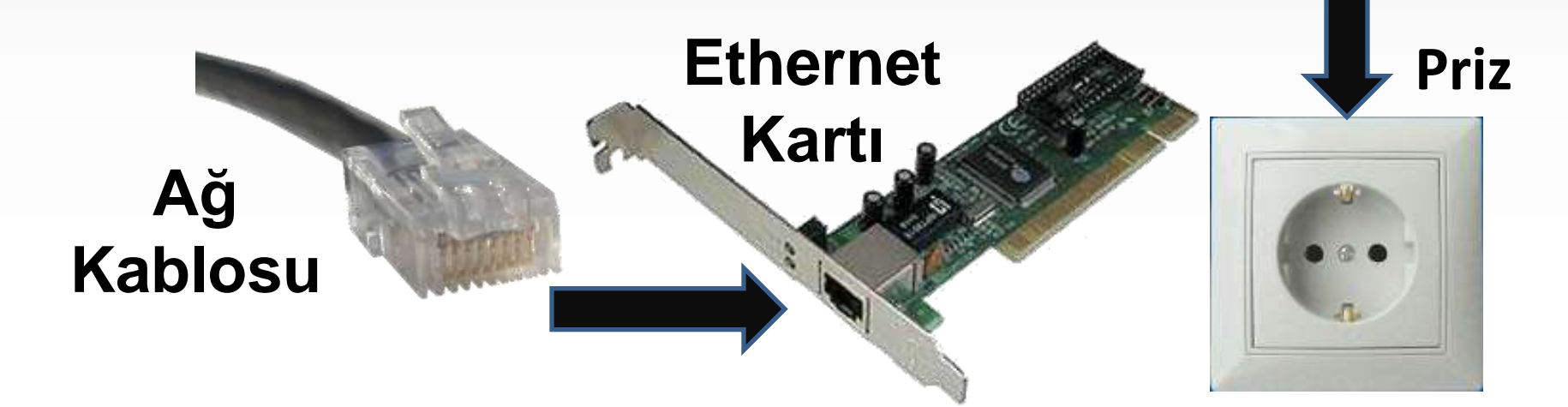

f@rih

**Elektrik** 

**Kablosu**

### **Dış Donanım Parçaları**

### **Mikrafon**

**Bilgisayara ses kaydı yapmamızı yada internetten sesimizi göndermemizi sağlar.**

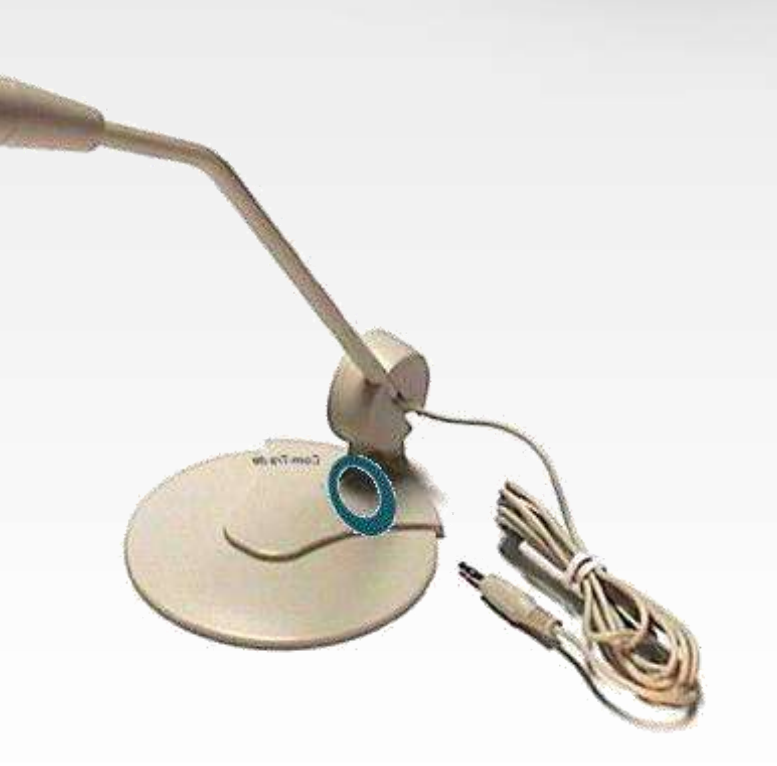

 $f$ @ $\mathsf{T}$ il

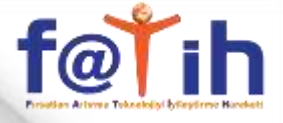

#### **Dış Donanım Parçaları**

### **Mikrofon Nereye Takılır?**

**Mikrofon kablosu Ses kartının pembe ses çıkışına**

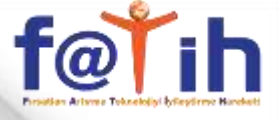

# **Yazılım**

• Bilgisayarda kullandığımız bütün programlara **Bilgisayar Yazılımları**  denir.

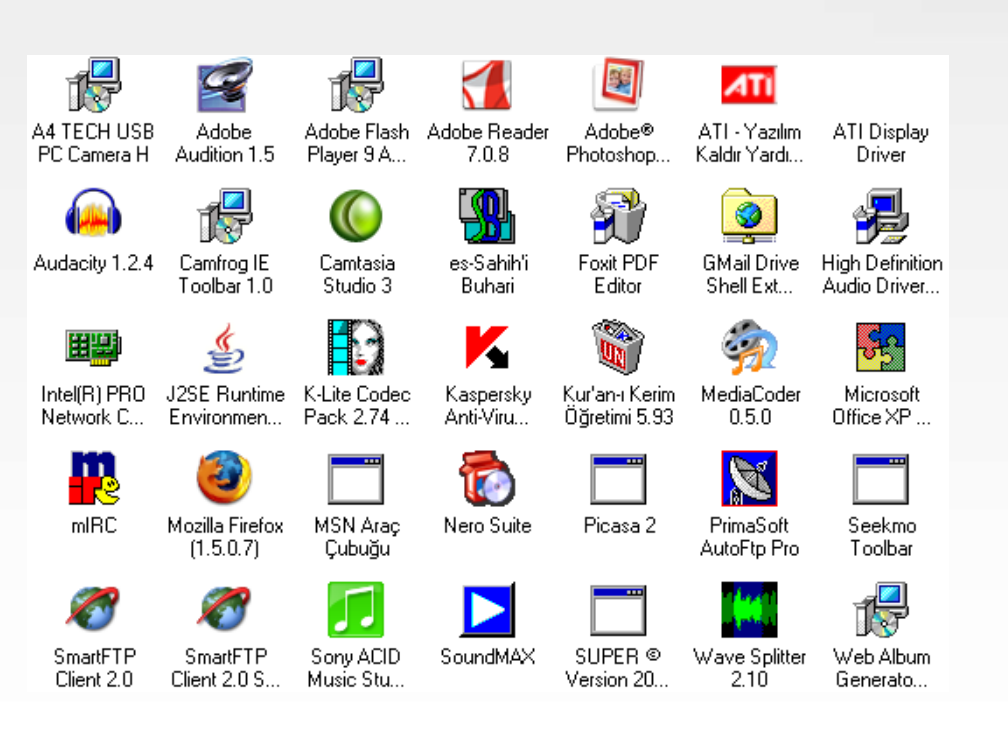

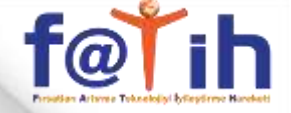

# **Yazılım Çeşitleri**

- **Sistem Yazılımları**: Bilgisayarı yöneten, denetleyen, kontrol eden yazılımlardır.
	- Örnek: İşletim Sistemleri (Windows) , PARDUS ,MAC
- **Uygulama Yazılımları:** Kullanıcının özel gereksinimlerini karşıladığı yazılımlardır.

Örnek: Office (Word, Powerpoint vb.), MSN Messenger gibi.

# **KAPASİTE BİRİMLERİ**

- Bit = En küçük ölçü birimi
- 8 BİT = 1 BAYT (8 Bit'in yanyana gelmesiyle oluşan ölçü birimidir.)
- $\cdot$  1024 BAYT = 1 KİLOBAYT (KB)
- $\cdot$  1024 KİLOBAYT = 1 MEGABAYT (MB)
- $\cdot$  1024 MEGABAYT = 1 GİGABAYT (GB)
- 1024 GIGABAYT = 1 TERABAYT (TB)

- **Disketler 1,44 Megabaytlık veri saklayabilirler.**
- CD'ler 700 800 Megabaytlık veri saklayabilirler
- **DVD'ler 2-3-4 Gigabaytlık veri saklayabilirler.**
- Sabit diskler 160 250 320 Gigabaytlık veri saklayabilirler.

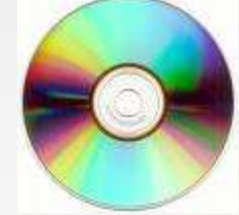

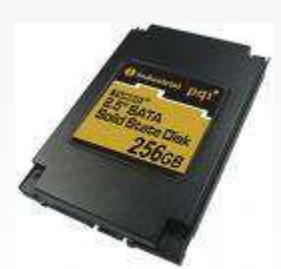

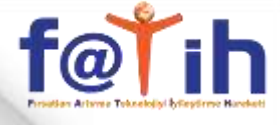

#### **Projeksiyon Cihazı Kullanımı ve Bağlantılarının Yapılması**

- Projeksiyon cihazı; bilgisayar, medya oynatıcı, uydu alıcısı gibi görüntü kaynağı cihazlarından aldığı görüntüyü beyaz renkli duvar, perde vb. yüzeyler üzerine aktaran cihazdır. Projeksiyon cihazına görüntü aktarmak için VGA, DVI, HDMI, Composite Video, S-Video bağlantı noktaları kullanılmaktadır.
- Bilgisayarın görüntüsünü projeksiyon cihazına aktarmak için genellikle VGA bağlantı noktası kullanılır. Yeni tip projeksiyon cihazlarında VGA bağlantı noktasının yanında HDMI bağlantı noktası da bulunmaktadır. HDMI bağlantı noktası üzerinden, aynı kablo ile görüntünün yanında ses de iletilmektedir.

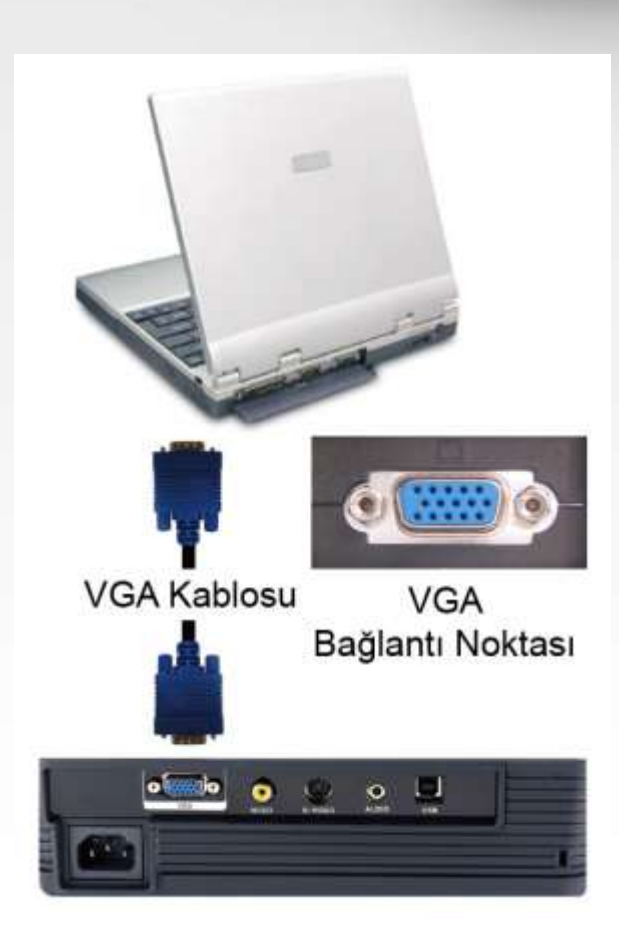

#### **PROJEKSİYON AÇMA - KAPAMA**

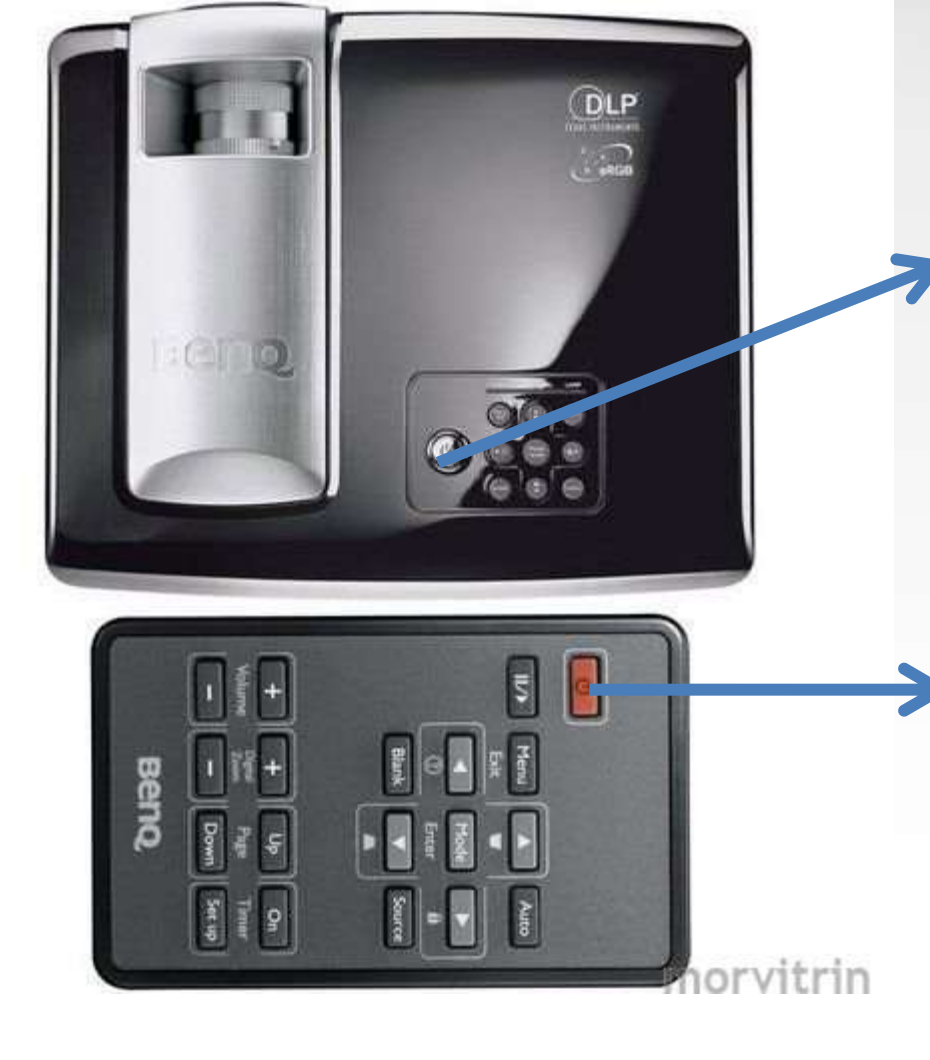

Projeksiyondan açmak için Kırmızı Power tuşuna iki kez basılır

f@tih

Kumandadan açmak için Kırmızı Power tuşuna iki kez basılır

#### **PROJEKSİYON AÇMA - KAPAMA**

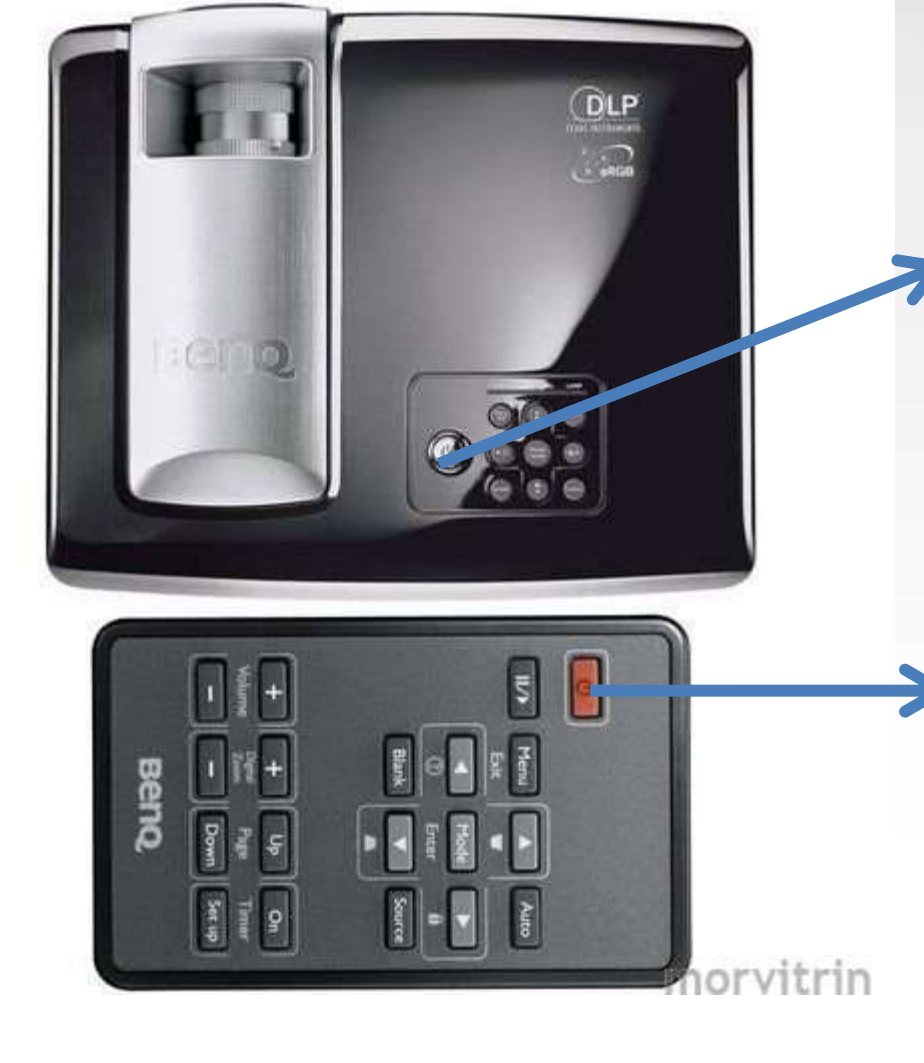

Projeksiyondan kapatmak için Kırmızı Power tuşuna iki kez basılır

f@tih

Kumandadan kapatmak için Kırmızı Power tuşuna iki kez basılır

**Projeksiyon Cihazı Kullanımı ve Bağlantılarının Yapılması**

• Bilgisayar ile projeksiyon cihazı bağlantısı yapıldıktan sonra, görüntünün projeksiyona aktarılması için "**Windows+P**" tuşlarına basılır.

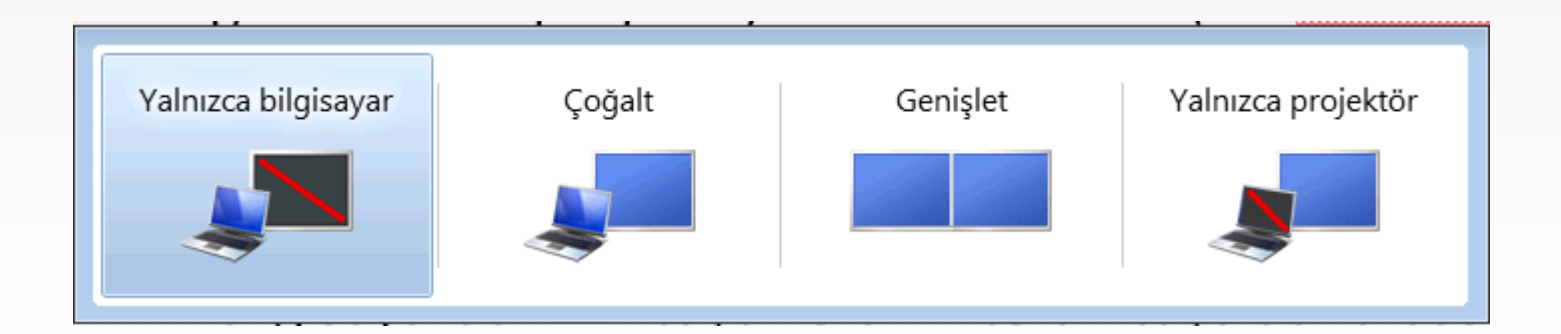

#### **Projeksiyon Cihazı Kullanımı ve Bağlantılarının Yapılması**

• Taşınabilir bilgisayarların büyük bir çoğunluğu direk olarak görüntü aktarmaz. Görüntünün projeksiyon cihazına gönderilebilmesi için taşınabilir bilgisayarda "fn" tuşu ile birlikte bir tuşa daha basılması gerekir. Bu tuş taşınabilir bilgisayarın markasına modeline göre farklılık gösterebilir. Genellikle bu tuş F3 - F5 aralığındadır.

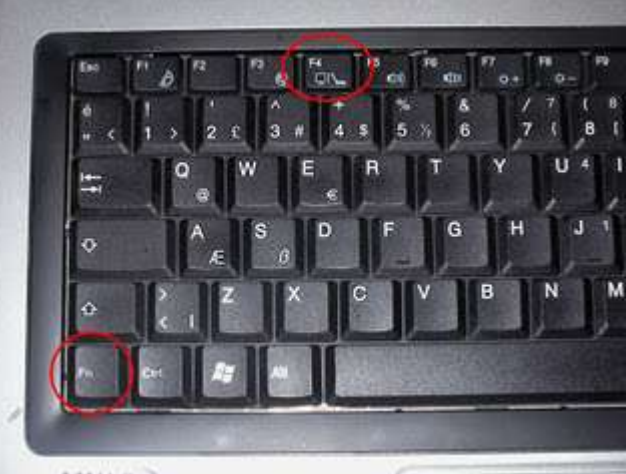

Projeksiyon cihazı kullanırken aşağıdaki hususlara dikkat edilmelidir:

- Projeksiyon cihazlarının ışığının kuvvetli olduğu unutulmamalı, cihaz çalışırken ışığına direk bakılmamalı ve çocuklar uyarılmalıdır.
- Çalışan bir projeksiyon cihazının havalandırma delikleri kapatılmamalıdır. Yeterli havalandırma sağlanmazsa aşırı ısınan cihaz zarar görecektir.
- Projeksiyon cihazı sabit ve dengeli bir yüzey üzerinde çalıştırılmalıdır. Cihazın çalışırken sarsılması durumunda lambası zarar görebilir.
- Projeksiyon cihazı kapatıldıktan sonra soğutma fanları bir süre daha çalışmaya devam edecektir. Bu süre bitene kadar cihazın elektrik bağlantısı kesilmemeli, cihaz taşınmamalıdır.
- Projeksiyon cihazı temiz ve tozsuz ortamlarda kullanılmalı, havalandırma kanalları ve filtreleri belirli aralıklarla temizlenmelidir.

#### **Çevre Birimi Bağlantıları**

Hoparlör ve kulaklık, bilgisayarın ses çıkışını sağlayan, mikrofon ise bilgisayara dışarıdan ses aktarımı için kullanılan donanım birimidir. Hoparlör bilgisayarın sesini dışarıya verirken, kulaklık daha çok kullanan kişi dışında başka kişileri rahatsız etmemek için kullanılmaktadır. Hoparlör, kulaklık ve mikrofon aynı fiş yapısını kullanır. Bu cihazların hatalı takılmaması için bilgisayar üzerinde cihazlara özgü renkler veya simgeler kullanılır.

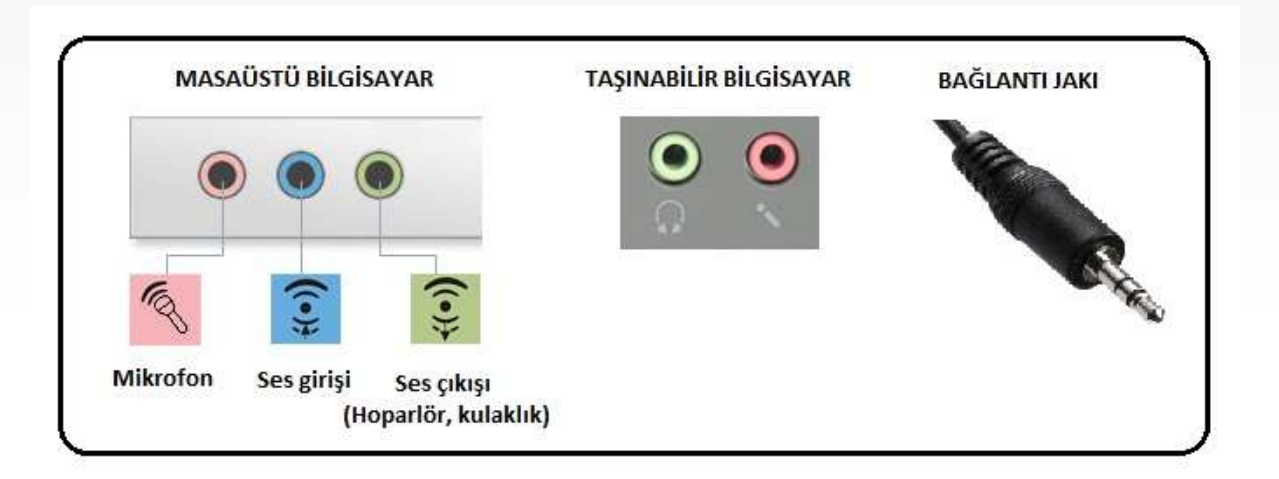

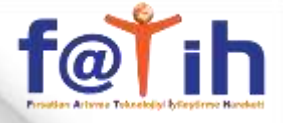

#### **Çevre Birimi Bağlantıları**

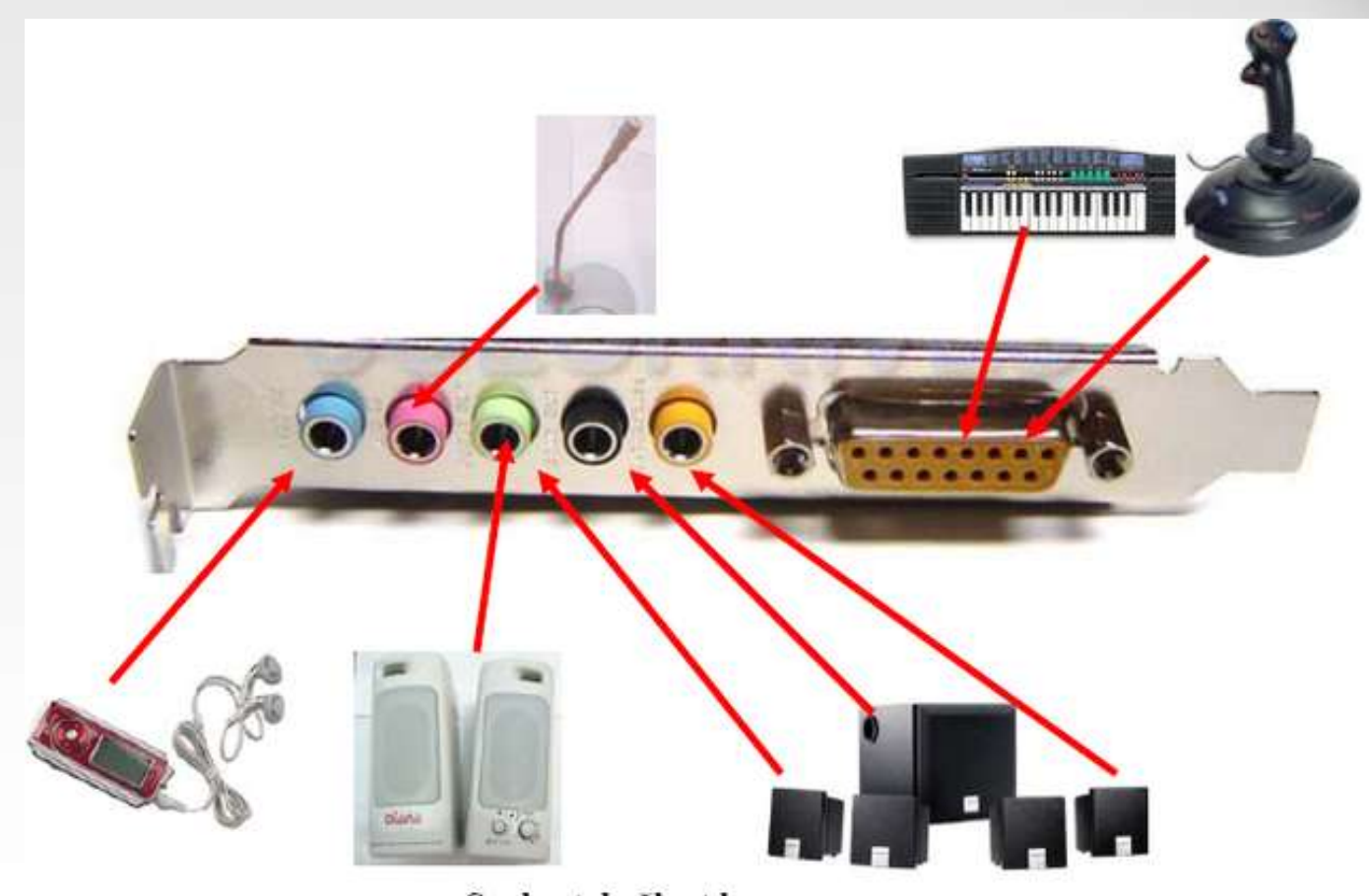

Ses kartı bağlantıları

#### **Çevre Birimi Bağlantıları**

Bilgisayar görüntüsünü aktarmak için çeşitli ekran tipleri, projeksiyon cihazı veya televizyon kullanılır. CRT (Tüplü), LCD, LED ekran türleri vardır. CRT (Tüplü) ekranların yerini, daha az yer kaplayan ve enerji tüketen LCD ve LED ekranlar almaktadır. Ekranlar bilgisayara VGA veya DVI bağlantı noktaları ve kabloları kullanılarak bağlanırlar.

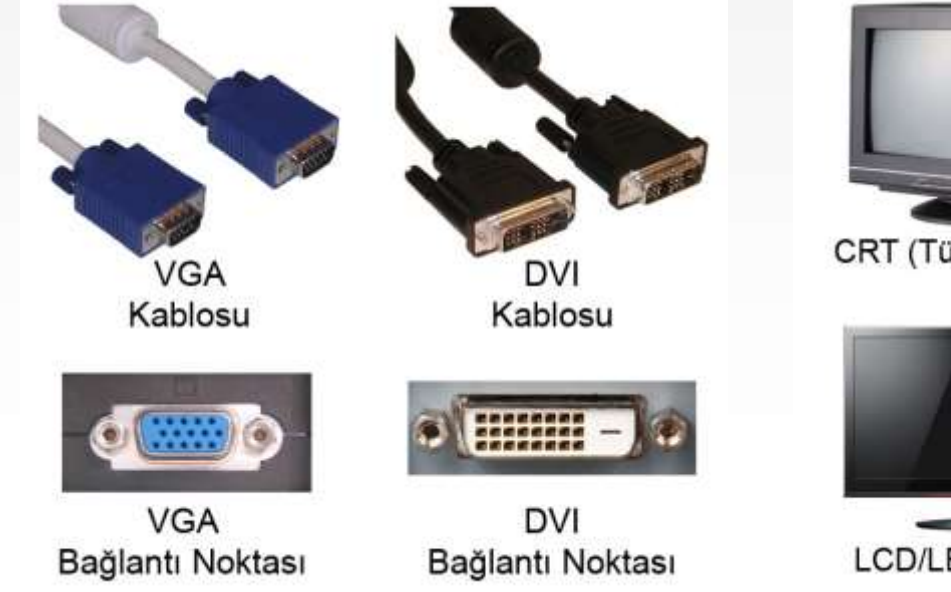

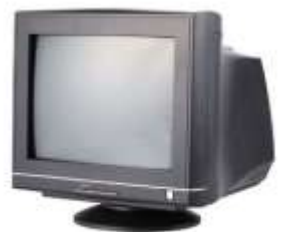

CRT (Tüplü) Monitör

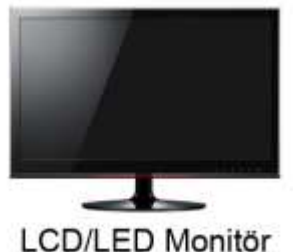

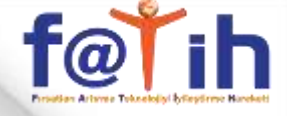

#### **USB Bağlantı Noktası**

USB bağlantı noktası bilgisayardaki en popüler bağlantı noktasıdır. USB vantilatörden, aydınlatma lambasına kadar çok çeşitli USB cihazlar bulunmaktadır. USB 1.1, 2.0, 3.0 olarak çeşitleri vardır. USB 2.0, USB 1.1 den 40 kat, USB 3.0, USB 2.0 dan 10 kat daha hızlı veri aktarımı yapmaktadır.

USB bağlantı noktasına bağlı harici sabit disk, harici bellek vb. cihazlar; "Donanımı Güvenle Kaldır" seçeneği kullanılarak, güvenli olarak bilgisayar ile cihazın bağlantısı kesildikten sonra çıkarılmalıdır. Aksi takdirde USB cihaz, içindeki veriler veya bilgisayar zarar görebilir.

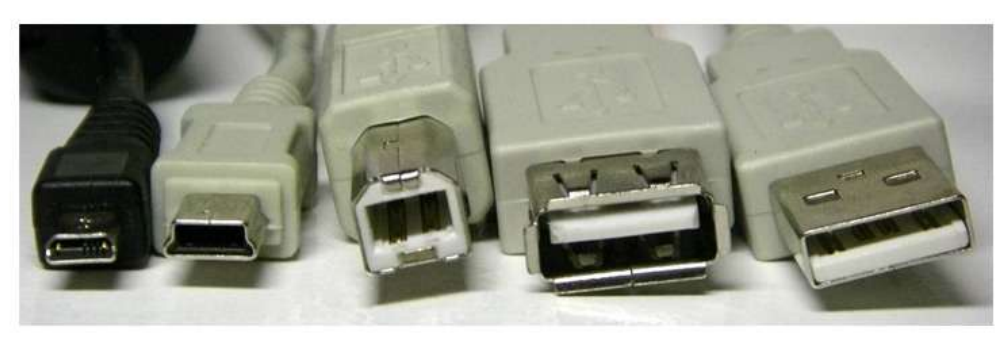

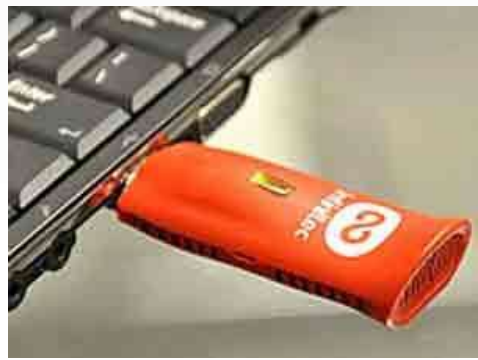

**USB Kablolar**